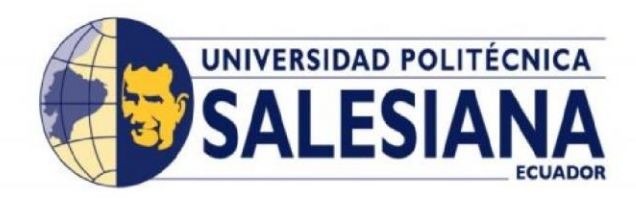

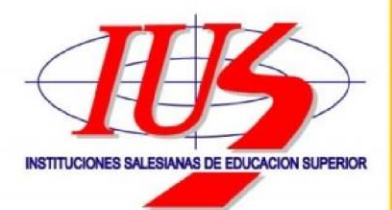

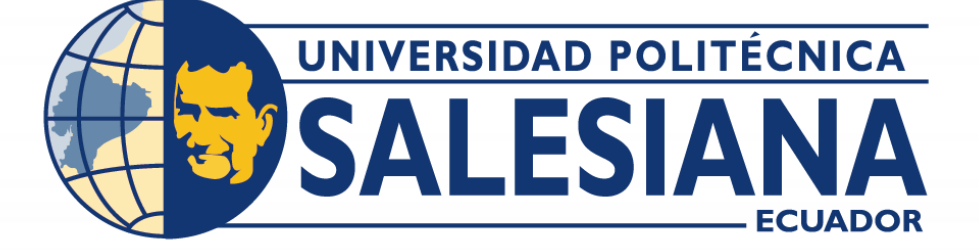

# **UNIVERSIDAD POLITÉCNICA SALESIANA**

**SEDE GUAYAQUIL – CENTENARIO**

# **CARRERA DE INGENIERIA ELECTRÓNICA Y AUTOMATIZACIÓN**

# "APLICATIVO EDUCATIVO PARA EL RECONOCIMIENTO BÁSICO DEL LENGUAJE DE SIGNOS ECUATORIANO"

Trabajo de titulación previo a la obtención del

Título de Ingeniero Electrónico

**AUTORES:** JOHAN LENIN GUERRÓN PÉREZ

OMAR ISAAC FRANCO CANDELEJO

**TUTOR:** ING. LENIN ESTUARDO CEVALLOS ROBALINO

Guayaquil – Ecuador

Noviembre 2021 – Marzo 2022

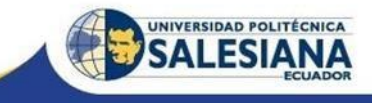

# <span id="page-1-0"></span>**CERTIFICADO DE RESPONSABILIDAD Y AUTORÍA DEL TRABAJO DE TITULACIÓN**

Nosotros, Johan Lenin Guerrón Pérez con documento de identificación N° 0926938689 y Omar Isaac Franco Candelejo con documento de identificación N° 0931393953; manifestamos que:

Somos los autores y responsables del presente trabajo; y, autorizamos a que sin fines de lucro la Universidad Politécnica Salesiana pueda usar, difundir, reproducir o publicar de manera total o parcial el presente trabajo de titulación.

Guayaquil, 9 de marzo del año 2022

Atentamente,

enin Guerrón Pérez

0926938689

Omar Isaac Franco Candelejo

0931393953

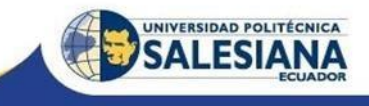

# <span id="page-2-1"></span><span id="page-2-0"></span>**CERTIFICADO DE CESIÓN DE DERECHOS DE AUTOR DEL TRABAJO DE TITULACIÓN A LA UNIVERSIDAD POLITÉCNICA SALESIANA**

Nosotros, Johan Lenin Guerrón Pérez con documento de identificación N° 0926938689 y Omar Isaac Franco Candelejo con documento de identificación N° 0931393953, expresamos nuestra voluntad y por medio del presente documento cedemos a la Universidad Politécnica Salesiana la titularidad sobre los derechos patrimoniales en virtud de que somos autores del Ensayo o Artículo Académico: "Aplicativo educativo para el reconocimiento básico del lenguaje de signos ecuatoriano", el cual ha sido desarrollado para optar por el título de: Ingeniero Electrónico, en la Universidad Politécnica Salesiana, quedando la Universidad facultada para ejercer plenamente los derechos cedidos anteriormente.

En concordancia con lo manifestado, suscribimos este documento en el momento que hacemos la entrega del trabajo final en formato digital a la Biblioteca de la Universidad Politécnica Salesiana.

Guayaquil, 9 de marzo del año 2022

Atentamente,

Lenin Guerrón Pérez

0926938689

Omar Isaac Franco Candelejo

0931393953

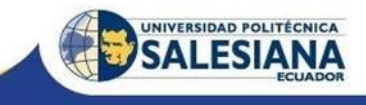

## **CERTIFICADO DE DIRECCIÓN DEL TRABAJO DE TITULACIÓN**

<span id="page-3-0"></span>Yo, Lenin Estuardo Cevallos Robalino con documento de identificación N° 0603274226, docente de la Universidad Politécnica Salesiana, declaro que bajo mi tutoría fue desarrollado el trabajo de titulación: APLICATIVO EDUCATIVO PARA EL RECONOCIMIENTO BÁSICO DEL LENGUAJE DE SIGNOS ECUATORIANO, realizado por Johan Lenin Guerrón Pérez con documento de identificación N° 0926938689 y Omar Isaac Franco Candelejo con documento de identificación N° 0931393953, obteniendo como resultado final el trabajo de titulación bajo la opción Ensayo o Artículo Académico que cumple con todos los requisitos determinados por la Universidad Politécnica Salesiana.

Guayaquil, 9 de marzo del año 2022

Atentamente,

Ing. Lenin Estuardo Cevallos Robalino, PhD

0603274226

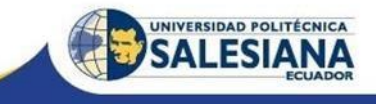

## **DEDICATORIA**

<span id="page-4-0"></span>Dedico este trabajo a mis padres Ana y Gilberto quienes fueron un gran apoyo emocional, por haberme forjado como la persona que soy en la actualidad; muchos de mis logros se los debo a ustedes entre los que se incluye este artículo académico. A mi hermano Erick quien es mi mano derecha pues ha sido el principal cimiento para la construcción de mi vida profesional, sentó en mi las bases de responsabilidad y deseos de superación siendo un soporte motivacional en mis actividades académicas. A mi perrita Yuki quien ha sido una compañía ya que siempre ha estado a mi lado ayudándome a tolerar las situaciones de frustración. Por último, a mis demás familiares y amigos que confiaron en mí en todo momento.

Para ellos es esta dedicatoria, pues es a todos ellos a quienes les debo mi gratitud por su amor y apoyo incondicional.

Johan L. Guerrón Pérez

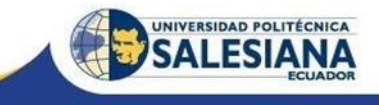

## **DEDICATORIA**

<span id="page-5-0"></span>Dedico este Proyecto Técnico a mis padres, en espacial a Elba Guadalupe Candelejo, a mis abuelos, mi hermano, familiares por el apoyo y la ayuda brindada siendo el motor y motivación para culminar esta etapa académica de manera exitosa y gratificante.

Omar I. Franco Candelejo

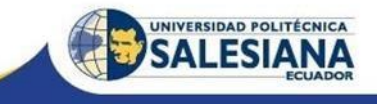

### **AGRADECIMIENTO**

<span id="page-6-0"></span>Gracias a la universidad politécnica salesiana, gracias a todas las personas que fueron participantes de este proceso, ya sea de manera directa como indirecta, a nuestros docentes por formarnos con sabiduría y esfuerzo, en especial a nuestro tutor por su ayuda, paciencia y dedicación. A nuestros compañeros por los buenos momentos compartidos, por todo lo que hemos aprendido de los demás y de nosotros mismos, tanto profesional como personalmente.

Esperamos que este momento muy especial perdure en el tiempo, no solo en la mente de las personas a quienes agradecimos, sino también a quienes invirtieron su tiempo para echarle una vistazo a nuestro trabajo de titulación; a ellos asimismo les agradecemos de todo corazón.

Johan Guerrón, Omar Franco.

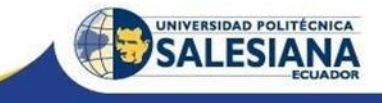

#### **RESUMEN**

<span id="page-7-0"></span>En este artículo se presenta el desarrollo de una herramienta software para dar soporte dentro del proceso de enseñanza-aprendizaje acerca de lenguaje de señas y signos ecuatorianos para personas con discapacidad auditiva, familiares y convivientes. En cuanto al diseño y desarrollo del software educativo se utilizó la herramienta App Designer de MATLAB debido a su compatibilidad directa entre el diseño de una interfaz gráfica y su algoritmo con el objetivo de utilizar la tecnología como herramienta de aprendizaje para favorecer de forma ágil el proceso de enseñanza, para ello se da inicio a la etapa de creación basada en el reconocimiento de patrones mediante redes neuronales obtenidas por visión por computadora, permitiendo reconocer el alfabeto dactilológico perteneciente al lenguaje de signos ecuatoriano. Como resultados se obtienen la creación de una marca como identidad, la estructuración y la maquetación de un aplicativo educativo con el respectivo mapa de navegación y manual de usuario. Además, las pruebas realizadas dieron un gran porcentaje de eficacia con respecto al reconocimiento de lenguaje de señas.

*Palabras clave-* Lengua de Señas Ecuatoriana (LSEC), Software Educativo, Visión Artificial, Procesamiento de Imagen, Red Neuronal Convolucional.

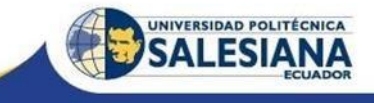

## **ABSTRACT**

<span id="page-8-0"></span>This article presents the development of a software tool that supports the teaching-learning process about Ecuadorian sign language for people with hearing disabilities, family members and cohabitants. In the design and development of the educational software, the MATLAB App Designer tool was used due to it is direct compatibility between the design of a graphical interface and it is algorithm with the aim of using technology as a learning tool to favor the learning process in an easy way, for this, the creation was based on the recognition of patterns through neural networks obtained by a computer vision, allowing to recognize the dactylological alphabet belonging to the Ecuadorian sign language. As a result, the creation of a brand as an identity, the structure and layout of an educational application with the respective navigation map and user manual were obtained. Finally, the tests that were carried out gave a high percentage of efficiency with respect to the recognition of sign language.

*Keys words-* Ecuadorian Sign Language (LSEC), Educational software, Artificial vision, Image Processing, Convolutional Neural Network.

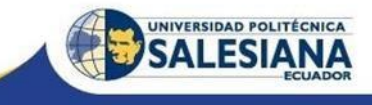

# ÍNDICE DE CONTENIDO

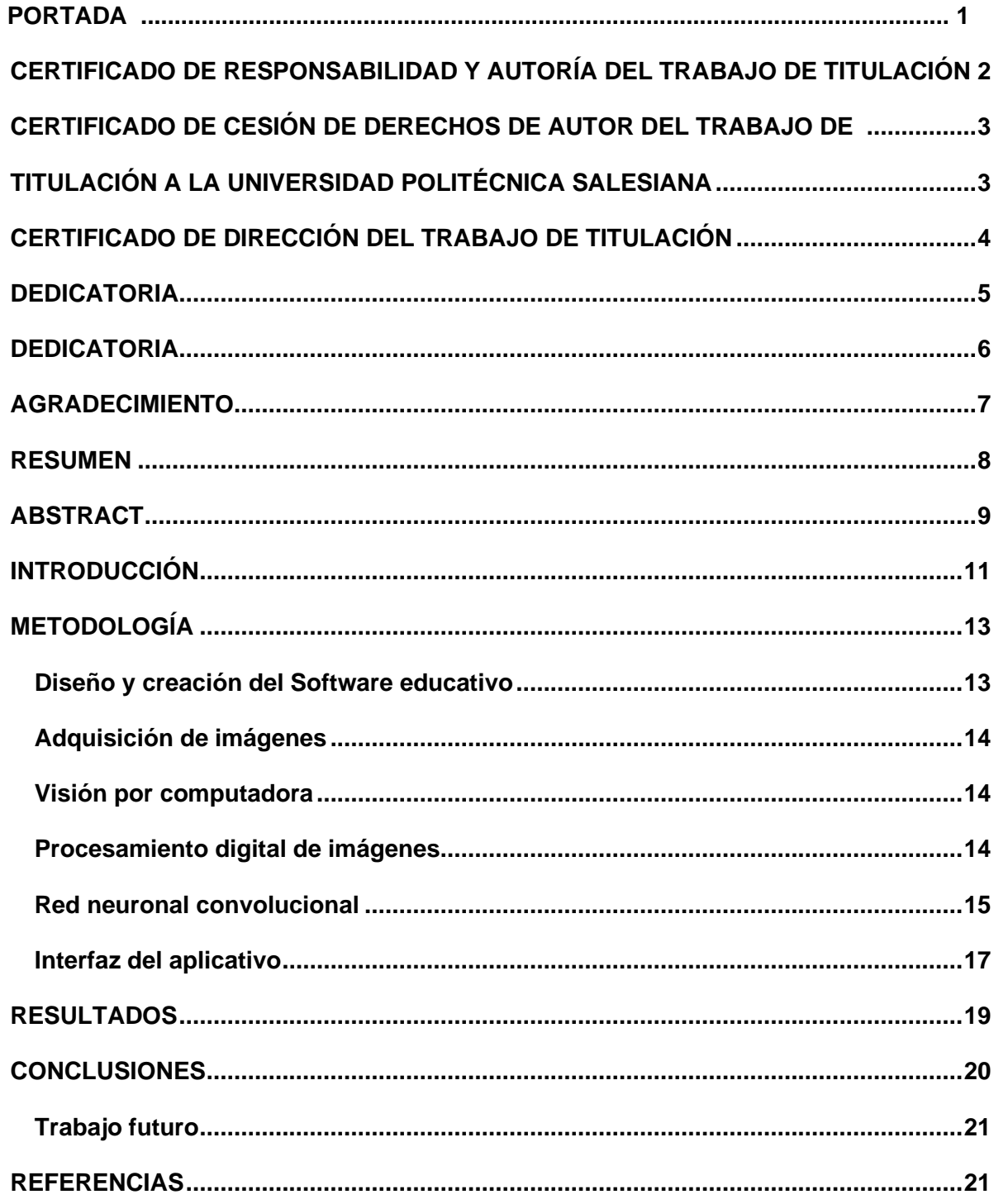

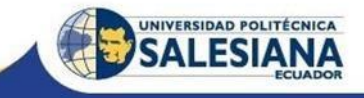

#### <span id="page-10-0"></span>**INTRODUCCIÓN**

En Ecuador, según estadísticas presentadas por el Consejo Nacional para la Igualdad de Discapacidades [1], hasta el mes de enero del 2022 un 14,12% de personas discapacitadas son del tipo auditiva que da un total de 66.538 y tan solo un total de 472.740 personas aprueban cursos de capacitación y sensibilización en las diferentes discapacidades, de una población aproximada de 17 millones de personas.

La educación en Latino América está presentando dificultades, incluso antes del impacto mundial causado por la pandemia, las personas con discapacidad ya presenciaban un problema significativo en el proceso de aprendizaje y convivencia dentro de las áreas o instituciones educativas. Según Arnaiz Sánchez, expresa que: "Los niños y jóvenes que presentan discapacidades tienden una baja probabilidad de ingresar a una institución educativa para culminar los niveles de educación al igual que la secundaria". [2]

A raíz de lo expuesto, se puede concluir que la probabilidad de que los jóvenes con discapacidades culminen los primeros niveles de educación es menor que jóvenes sin discapacidades. "En la enseñanza de calidad se requiere un ambiente amigable y seguro, profesores calificados y dinámicos, y conocimientos de idiomas que el alumnado pueda comprender. De igual manera se requiere que los resultados del aprendizaje sean retroalimentados y monitoreados en la instrucción". [3]

Esto expone el enorme desconocimiento respecto a cómo poder mantener una comunicación adecuada con personas que presenten dificultades en el habla y lenguaje lo que muestra una gran brecha educativa en el desarrollo social y personal de la población con respecto a la vinculación con la sociedad de las personas con discapacidades. La existencia de personas con discapacidad auditiva dentro de un círculo familiar, se proyecta a modificar la interacción interna de la misma, por el cual existe un notable cambio en el proceso social, afectivo,

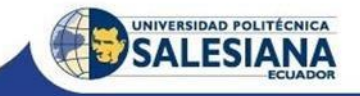

cognitivo, y más aún el lingüístico. En cada familia se tiene diferentes forma de enfrentarlo, al presentar carencias en los conocimientos sobre la discapacidad, surgen conflictos en manejar algunas conductas al igual que si están tomando una conveniente educación. [4] A modo de ejemplo, hay que tener en cuenta que la falta de conocimiento de lenguaje de señas presenta dificultades a las personas sordas para acceder a servicios públicos lo que puede provocar consecuencias dramáticas como malentendidos ya que no se puede ofrecer un asesoramiento o apoyo adecuado debido a la falta de interpretación profesional del lenguaje de signos, esa escasez de información y capacitación en el lenguaje de signos margina a las personas sordas y dificulta su acceso a varios servicios en las cuales se involucra incluso a niños que viven en una comunidad donde nadie más usa este medio de comunicación lo que podría presentar inconveniente al momento de encontrar un maestro u otras personas con las que pueda interactuar mediante el uso de este lenguaje por lo que se busca plantear una opción que ayude a facilitar esta problemática en base a una gran taza de eficiencia teniendo como opción el uso de las tecnologías actuales.

Las (TIC) o Tecnologías de la Información y Comunicación son parte influenciable al desarrollo de una vida de calidad para las personas con discapacidad auditiva, mediante servicios, redes, software y distintos dispositivos funcionales para renovar la calidad de vida en su entorno, de igual forma éstas al ser usadas dentro de la enseñanza y aprendizaje fortalecen de forma positiva los conocimientos de sobre este tipo de comunicación como lo es el lenguaje de signos. Las principales razones por las que se debería utilizar las tecnologías de la información para personas con discapacidad auditiva son variadas, por ejemplo:

- Permiten lograr una alfabetización digital de manera más rápida.
- Utilizan varias actividades como: apuntes electrónicos, comunicación por e-mail, divulgación de información en weblogs, etc.
- Despliegan habilidades de búsqueda de información.

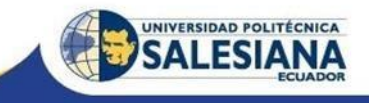

• Fortalecen la autonomía gracias al uso de las TIC. [5]

Por estos motivos, decidimos socializar la problemática obtenida y así plantear nuestros conocimientos tecnológicos creando "¡Hola! Ecuador", un aplicativo enfocado en fomentar e incentivar el aprendizaje del lenguaje de signos ecuatoriano de manera eficiente mediante la práctica supervisada por una red neuronal artificial, promoviendo el desarrollo socio-afectivo para garantizar un proceso eficaz de convivencia. Con ello no solo estaríamos ayudando a mejorar la calidad de vida de las personas con falta de audición en aspectos cognitivos, sociales y emocionales, también estaríamos fomentando el aprendizaje del lenguaje de signos con el fin de extender la comunicación de la población ecuatoriana. Este proyecto es de suma importancia debido a que mejora la socialización por parte de la población ecuatoriana al respecto a las técnicas comunicativas del lenguaje y lectoescritura para mantener comunicación con personas que cuentan con discapacidad auditiva y lenguaje. De esta manera, obtenemos una de las mejores herramientas comunicativas que se otorgan a las personas con problemas de audición como lo es la enseñanza del lenguaje de signos.

#### <span id="page-12-1"></span><span id="page-12-0"></span>**METODOLOGÍA**

#### **Diseño y creación del Software educativo**

El aplicativo está diseñado para reconocer y confirmar mediante texto y de forma semiautomática 25 señas estáticas del alfabeto del Lenguaje de Signos Ecuatoriano (LSEC).

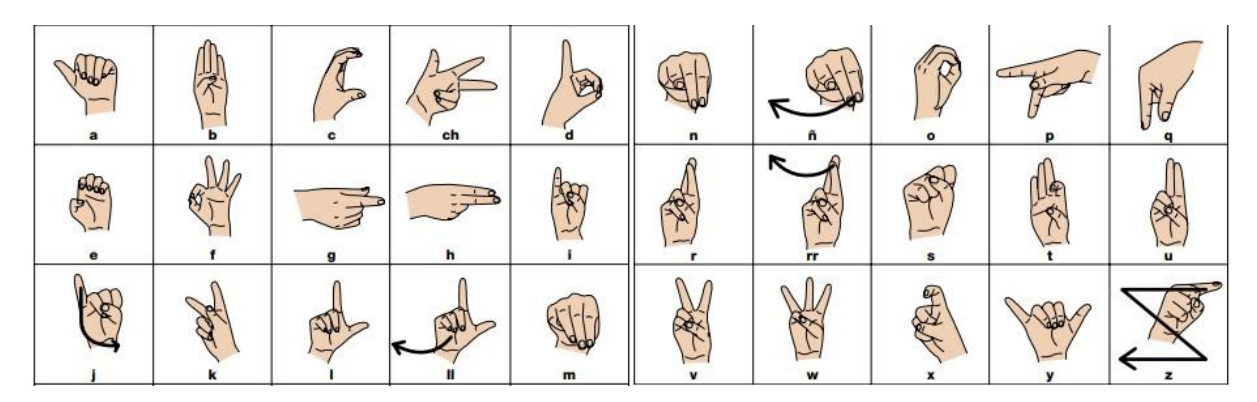

Figura 1. Glosario básico del Lenguaje de Signos Ecuatoriano. [6]

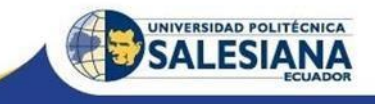

Para la creación y programación del aplicativo educativo, se utilizó la herramienta App

Designer del entorno de programación MATLAB R2021a para la creación de la interfaz gráfica junto a técnicas de visión por computadora, procesamiento de imágenes y redes neuronales

<span id="page-13-0"></span>artificiales.

#### **Adquisición de imágenes**

Los signos o señas a emplear se realizaron con la mano derecha en un entorno iluminado con una luz artificial y continua junto a un fondo color negro para mejorar el contraste de la imagen y obtener una menor proyección de luz obteniendo un total de 100 muestras por cada seña estática.

#### **Visión por computadora**

<span id="page-13-1"></span>Para la captura de imágenes se utilizó una webcam con resolución 480x640 pixeles en formato RGB y se creó una codificación para su posterior adquisición, mediante toolboxes de visión por computadora<sup>12</sup>, procesamiento a imágenes binarias y posterior almacenamiento.

<span id="page-13-2"></span>A su vez, esta codificación también ha sido utilizada en la parte práctica del aplicativo.

#### **Procesamiento digital de imágenes**

Gracias a la codificación anteriormente mencionada se realizó la captura de imágenes y su procesamiento de manera semiautomática, este proceso consistió en acondicionar la imagen original tomada en formato RGB, pasarla a escala de grises para su subsiguiente binarización.

Con este proceso se busca obtener una predominancia del color blanco sobre el negro con el objetivo de que la seña representada por el intérprete transfigure al color dominante; sin embargo, no siempre se podrá prevenir que aparezcan pequeñas regiones blancas que no corresponden a la interpretación de las señas, estas se pueden suscitar debido a la reflexión

<sup>&</sup>lt;sup>1</sup> Image Acquisition Toolbox Support Package for OS Generic Video Interface by MathWorks Image Acquisition Toolbox Team, permite adquirir imágenes y video desde una variedad de dispositivos directamente en MATLAB. <sup>2</sup> MATLAB Support Package for USB Webcams by MathWorks Image Acquisition Toolbox Team, permite adquirir imágenes y video desde cualquier cámara web que se conecte a través del puerto USB.

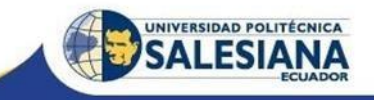

de luz no deseada u objetos encontrados en el entorno y que se encuentran dentro del espacio de visión de la cámara o webcam. Estas regiones no deseadas deben ser mínimas en tamaño a comparación de aquellas que representan a la mano del intérprete lo que permitirá reducirlas a una dimensión más diminuta siendo de 32x32 pixeles con el objetivo de no dificultar el proceso de análisis, clasificación e identificación. Por ello, cada imagen por clasificar se verá representada como una matriz de elementos binarios siendo más fácil la interpretación de su distribución espacial en referencia a las imágenes de cada una de las señas que deberá reconocer el aplicativo.

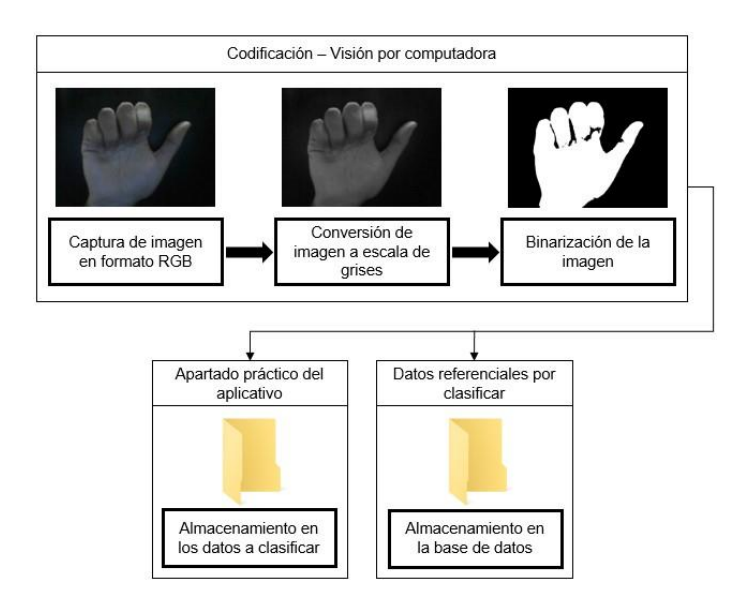

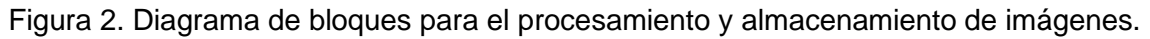

## **Red neuronal convolucional**

<span id="page-14-0"></span>La fase de reconocimiento y post clasificación está sustentada por la programación de una red neuronal de tipo convolucional (CNN). La red programable se auxilia de la operación convolución para extraer las características de entrada de la red neuronal y después de su procesamiento poder otorgar una clasificación, la arquitectura de la red neuronal consta con una parte de capas convolucionales y otras conectadas completamente también llamadas

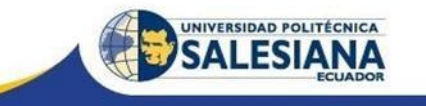

Fully Connected, las cuales conecta cada neurona de su propia capa con información de las salidas de su capa previa. [7]

En cada capa convolucional se extraerá las características de su entrada para poder proporcionar la información a las capas complementarias y finalmente dar como resultado la clasificación del dato de ingreso.

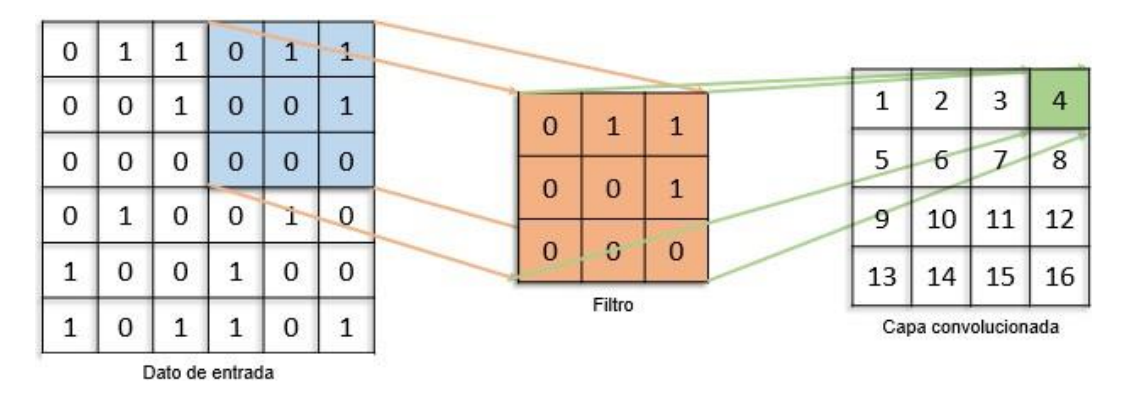

Figura 3. Representación de la extracción de características.

Poseyendo nuestro dato de ingreso representada de manera matricial y con ello obteniendo una representación para cada pixel de su estructura binaria primero pasamos a la capa de entrada que debe tener las mismas dimensiones que nuestro dato de ingreso para luego proceder a las capas convolucionales las cuales se encargan de extraer mediante pequeños filtros de convolución información con el fin de identificar características de la imagen, entre cada una de ellas se procede a utiliza las capas denominadas Max-Pooling las cuales nos ayudan a reducir el tamaño de la información extraída de su capa anterior sin perder información valiosa para al final enviarla a la capa designada Fully Connected con un total de 25 neuronas que representan la variedad de elecciones que puede tomar el dato de entrada con referencia a las opciones que existen dentro de la base de datos con el fin de analizar todas las características obtenidas durante el proceso para utilizarlas al momento de asignar una clasificación. [8]

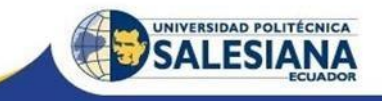

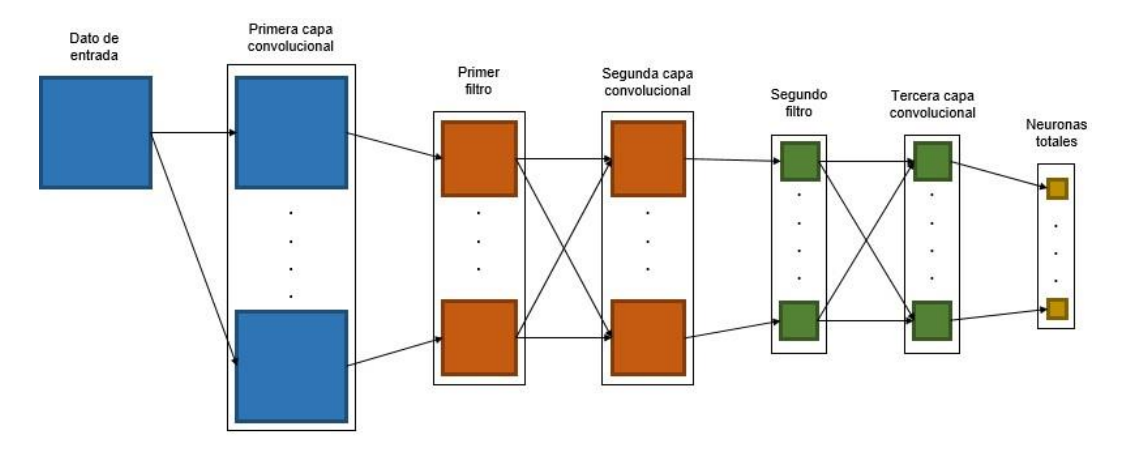

Figura 4. Representación de la arquitectura de la red neuronal. [9]

## **Interfaz del aplicativo**

<span id="page-16-0"></span>El aplicativo es presentado como un archivo ejecutable $2$  que da paso a una ventana con dimensiones 1250x600 píxeles y cada una de sus secciones distribuida por pestañas, tanto la parte teórica como la práctica tal y como se representa en la Figura 5.

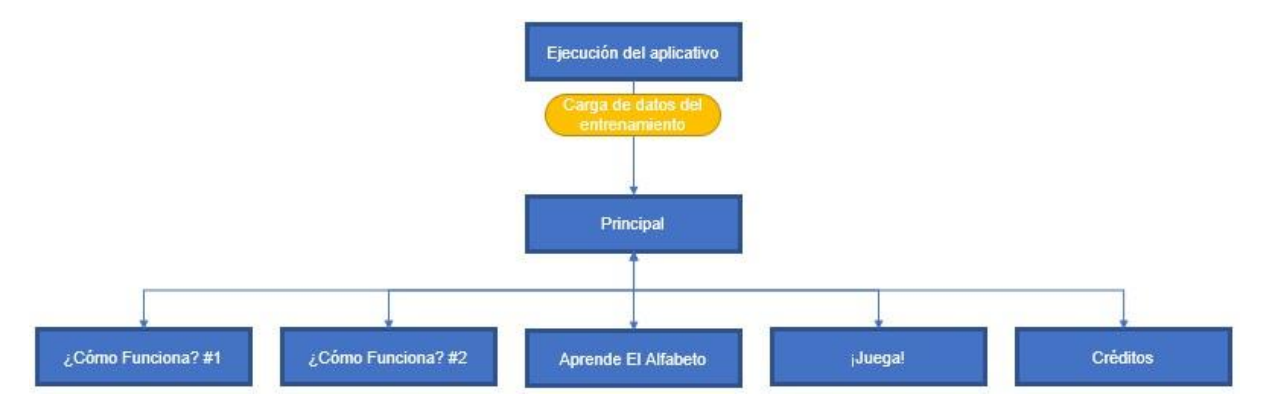

Figura 5. Diagrama de bloques sobre la distribución del aplicativo.

- *Principal:* Muestra la presentación del aplicativo.
- *¿Cómo Funciona? #1:* Contiene texto explicativo sobre cómo está distribuido el aplicativo junto a cómo funciona el apartado teórico "Aprende".

<sup>2</sup> MATLAB Compiler by Mathworks, permite crear archivos ejecutables independientes y aplicaciones web a partir de programas desde MATLAB.

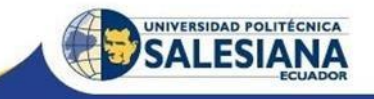

- *¿Cómo Funciona? #2:* Contiene texto explicativo sobre cómo funciona el apartado práctico "¡Juega!".
- *Apr. El Alfabeto:* Presenta mediante texto la información teórica sobre el alfabeto dactilológico ecuatoriano junto a un enlace externo para una mejor comprensión visual del contenido.
- *¡Juega!:* Contiene la parte práctica del aplicativo en el cual se puede ejercer el contenido teórico presentado en el apartado de "Apr. El Alfabeto".
- *Créditos:* Contiene la información básica de los desarrolladores del aplicativo y de los colaboradores.

Para el diseño de pestaña práctica del aplicativo denominada "¡Juega!" se estableció una estructura simplista. De esta forma, la distribución de los elementos permitirá una lectura y comprensión rápida con el fin de que sea de fácil uso para todo tipo de público.

Dentro de los componentes que componen la pestaña práctica están presentes los siguientes:

- Un botón de dimensión cuadrada de doble estado encargado de encender y apagar la cámara junto a otros dos botones con dimensiones rectangulares, uno encargado de guardar una captura de imagen y otro para analizar e identificar la seña realizada. Todos estos componentes ubicados en la parte central del aplicativo.
- Un recuadro de texto junto a otro que señaliza el espacio donde se puede visualizar el resultado de la clasificación de la seña capturada ubicados en la parte inferior del aplicativo.
- Dos recuadros de mayor tamaño, el izquierdo es usado para visualizar la cámara cuando esté encienda y el derecho para observar la foto capturada de la seña realizada por el intérprete.

Cabe recalcar que la imagen por analizar solo podrá ser capturada con la cámara encendida mientras la clasificación de esta se puede realizar en cualquier momento.

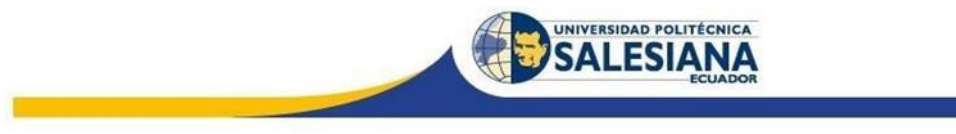

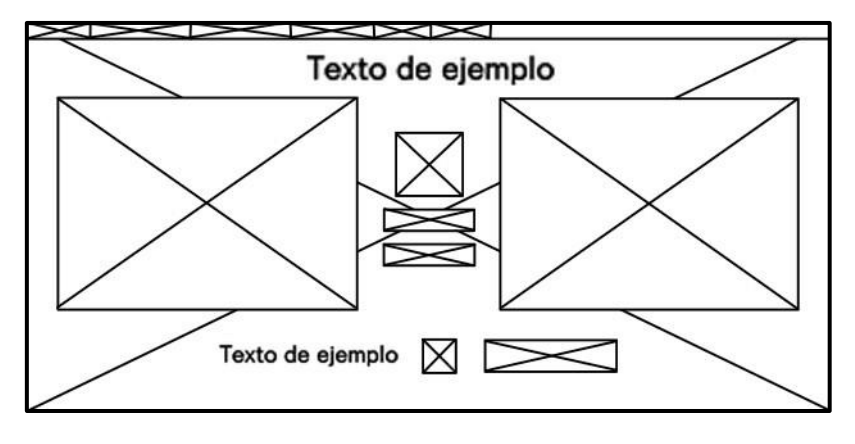

Figura 6. Maquetación de la pestaña ¡Juega!.

Para el proceso de clasificación, la imagen capturada es almacenada dentro de los archivos del aplicativo y esta será sobrescrita de forma consecutiva; luego, al momento de ejecutar la identificación, la captura es enviada al proceso de clasificación para que esta pueda ser reconocida mediante la red neuronal convolucional y al final el resultado será mostrado en pantalla. Al no existir una memoria dentro de los archivos del aplicativo al momento de realizar la clasificación, siempre se tomará como referencia la última imagen capturada y almacenada por el sistema.

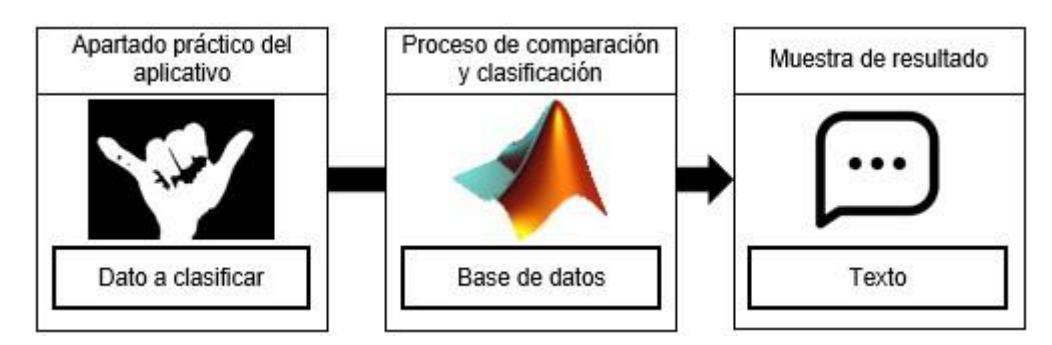

Figura 7. Diagrama de bloques sobre el proceso de clasificación.

## <span id="page-18-0"></span>**RESULTADOS**

Para examinar la eficacia del aplicativo se estimó un total de 50 pruebas por cada seña estática perteneciente al glosario del lenguaje de signos ecuatoriano. Se consideró diferentes interpretaciones de cada seña, cambiando mínimamente varios parámetros durante la captura de imagen como la apertura, postura, ángulo y colocación de los dedos. Los resultados obtenidos se muestran en la Tabla 1.

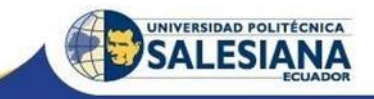

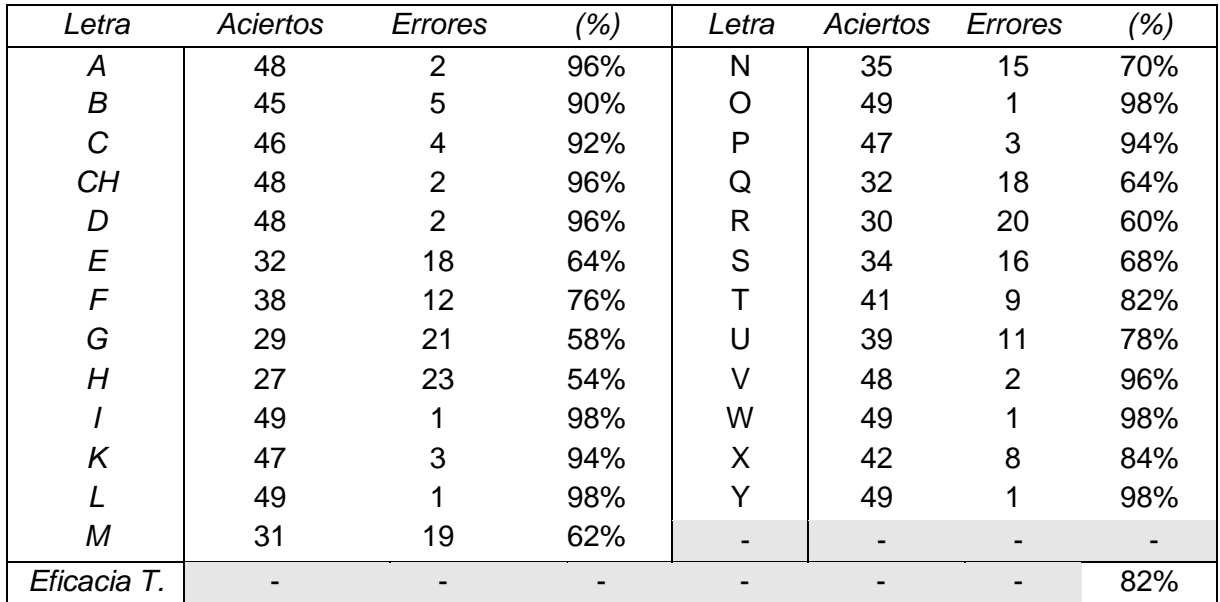

Tabla 1. Resultados de pruebas realizadas.

Las señas más complicadas de clasificar son aquellas que durante la captura de imágenes la coloración binaria blanco y negro logran tener una estructura muy semejantes, por lo tanto estas excepciones dependen de una mayor compensación luminosa. De forma experimental se realizaron pruebas dentro de un entorno similar a aquella presente en la etapa de creación de la base de datos y entrenamiento dando como resultado una pequeña mejora durante la etapa de pruebas.

#### <span id="page-19-0"></span>**CONCLUSIONES**

En este proyecto se ha presentado un software educativo enfocado en la práctica del lenguaje de signos ecuatoriano (LSEC) mediante visión por computadora y en base a una red neuronal convolucional con una tasa de eficacia del 82**%**. Este proceso se compone de cuatro etapas: captura de la imagen, procesamiento, extracción de características y reconocimiento. El aplicativo permite que el usuario interactúe sin necesidad de utilizar algún dispositivo externo al diseño del mismo llegando a la conclusión que dentro de las señas estáticas que pertenecen al alfabeto dactilológico ecuatoriano existen señas que proyectan un contorno visual muy

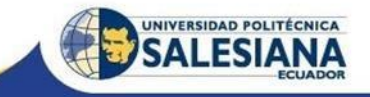

similar dentro de la escala binaria lo que puede llegar a dificultar su reconocimiento y clasificación.

#### **Trabajo futuro**

<span id="page-20-0"></span>El proyecto presentado en este artículo está orientado a las señas estáticas pertenecientes al glosario básico del lenguaje de signos ecuatoriano con unas características del entorno e iluminación específicas. El sistema puede ser extendido en un trabajo futuro a la práctica y reconocimiento de los gestos dinámicos dentro del glosario básico y adicionar más gestos y/o expresiones, extender las características del entorno e iluminación con variabilidad; a su vez, mejorar el proceso de entrenamiento de la red neuronal con el fin de reducir el margen de error que puede llegar a presentar las señas que poseen grandes similitudes entre sí para poder lograr una mayor tasa de eficacia.

#### <span id="page-20-1"></span>**REFERENCIAS**

- [1] Consejo Nacional para la Igualdad de Discapacidades, «Estadísticas de Discapacidad,» [En línea]. Available: https://www.consejodiscapacidades.gob.ec/estadisticasdediscapacidad/. [Último acceso: 5 Febrero 2022].
- [2] A. Sánchez, «Educación para todos: Alfabetización para todos,» 2008. [En línea]. Available: http://www.uco.es/~ed1alcaj/polieduca/dmpe/grupo34.htm.
- [3] M. Roig Osete, «Las Tecnologías de Información y Comunicación como herramienta para una educación primaria inclusiva,» *Revista Educación,* vol. 44, nº 2, pp. 1-32, 2020.
- [4] A. T. Villanueva Vásquez, «Comunicación familiar en personas con discapacidad auditiva de la Asociación de Sordos,» Universidad Católica Los Ángeles Chimbote, Asoraya, Ayacucho, 2019.
- [5] UNICEF, «Priorizar la educación para todos los niños y niñas es el camino a la recuperación,» 2021. [En línea]. Available:

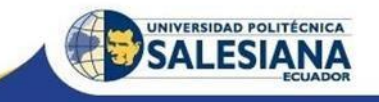

https://www.unicef.org/ecuador/comunicadosprensa/priorizar-la-educaci%C3%B3nparatodos-los-ni%C3%B1os-y-ni%C3%B1ases-el-camino-la-recuperaci%C3%B3n.

- [6] Federación Nacional de Personas Sordas del Ecuador FENASEC, «Glosario básico de Lengua de Señas Ecuatoriana,» Vicepresidencia de la República del Ecuador, 2013. [En línea]. Compared to the control of the control of the control of the control of the control of the control of the control of the control of the control of the control of the control of the control of the control of the con https://www.vicepresidencia.gob.ec/wpcontent/uploads/downloads/2013/04/Compilacion-Final-Interactivo.pdf.
- [7] Wintempla selo, «Fully Connected Layer,» 22 julio 2021. [En línea]. Available: http://sintesis.ugto.mx/WintemplaWeb/index.htm.
- [8] Sukrit Shankar, «Application of artificial intelligence principles in mechanical engineering,» *MATEC Web of Conferences,* pp. 2-5, 2018.
- [9] Kunihiko Fukushima, «Neocognitron: A Self-organizing Neural Network Model for a Mechanism of Pattern Recognition Unaffected by Shift in Position,» *Biological Cybernetics,* vol. 36, pp. 193-202, 2004.